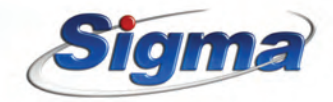

# **S-Prox** Αναγνώστης καρτών RFID

#### **ΕΙΣΑΓΩΓΗ**

Αναγνώστης καρτών RFID, o οποίος **συνεργάζεται αποκλειστικά με τους πίνακες συναγερμού S-Pro** (version **V6.4** και νεότερη) της **Sigma Technologies**, δίνοντας τη δυνατότητα χειρισμού του συστήματος και έξω από τον προστατευόμενο χώρο, με πλήρη ασφάλεια.

**Απλός στη χρήση και τον προγραμματισμό** του, δίνει τη δυνατότητα γρήγορης και εύκολης τοποθέτησης, χωρίς φόβο από νερά και σκόνες, διότι όλα τα ηλεκτρονικά εξαρτήματα είναι εμβαπτισμένα σε ειδικό υλικό που τον καθιστά κατάλληλο για τοποθέτηση σε εξωτερικό χώρο. O προγραμματισμός του καρταναγνώστη μπορεί να γίνει μέσω του πληκτρολογίου του πίνακα ή από υπολογιστή **με τοπικό Down Loading**. Τα δεδομένα του προγράμματος αποθηκεύονται σε μνήμη EEPROM και για το λόγο αυτό δεν χάνονται, ακόμη και όταν μείνει χωρίς τροφοδοσία.

1

#### **Λειτουργίες**

- u Σε κάθε πίνακα **S-Pro** μπορούν να συνδεθούν μέχρι 4 καρταναγνώστες **S-Prox**.
- ► Ο καρταναγνώστης έχει μία έξοδο PGM, η οποία μπορεί να αντιστοιχισθεί σε οποιοδήποτε PGM του πίνακα.
- ► 8 τρίχρωμα LEDs στην πρόσοψη του καρταναγνώστη, τα οποία είναι σβηστά και ανάβουν όταν πλησιάσει μία κάρτα η οποία είναι καταχωρημένη στο σύστημα.
- u Απεικόνιση της κατάστασης των τμημάτων, με ανεξάρτητη ένδειξη, μέσω του τρίχρωμου LED, που αντιστοιχεί σε κάθε τμήμα.
- ► Δυνατότητα ταυτόχρονης όπλισης, περιμετρικής όπλισης ή αφόπλισης των τμημάτων του συστήματος.
- u Η καταχώριση των καρτών γίνεται από πληκτρολόγιο RFID του συστήματος.
- u Η επιλογή της διεύθυνσης του καρταναγνώστη γίνεται από τα links που υπάρχουν στην πίσω πλευρά του.
- ► Διαθέτει Tamper στη βάση του, για την προστασία του από την αποκόλλησή του από τον τοίχο. Έτσι, σε κάθε απόπειρα δολιοφθοράς, δίνει εντολή συναγερμού στον πίνακα.
- ► Η σύνδεση με την τροφοδοσία και το bus του πίνακα γίνεται με τριπολικό καλώδιο.
- **► Σε περίπτωση που κοπούν ή βραχυκυκλωθούν τα καλώδια** που συνδέουν τον καρταναγνώστη με τον πίνακα, σηματοδοτείται απώλεια περιφερειακού.

#### **Τεχνικά χαρακτηριστικά**

- u Τάση τροφοδοσίας: 11-13 V DC / 150 mA.
- u Κατανάλωση βασικής μονάδας: 35mA σε ηρεμία.
- u Έξοδος PGM: Open Collector, σε σειρά με αντίσταση 10 Ω. Μέγιστο ρεύμα 70 mA.
- u Διαστάσεις: 98 χ 38 x 22mm

#### **Περιεχόμενα συσκευασίας**

- u Καρταναγνώστης **S-Prox**
- ► Στηρίνματα στερέωσης
- Dδηνίες εγκατάστασης

#### **Επεξήγηση των ορίων συνδέσεων**

Η σειρά των εξόδων του καρταναγνώστη, από αριστερά προς τα δεξιά, είναι:

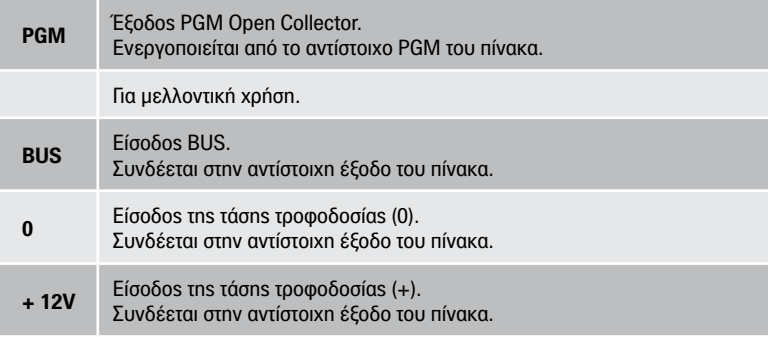

#### **Εγκατάσταση - συνδεσμολογία του καρταναγνώστη S-Prox σε πίνακα S-PRO**

**Σε κάθε πίνακα S-PRO μπορούν να συνδεθούν μέχρι τέσσερις καρταναγνώστες**, στις αντίστοιχες εξόδους του διαύλου επικοινωνίας **(BUS)** και τροφοδοσίας **(±12V)**. Η κατανάλωση όλων μαζί των περιφερειακών που συνδέονται στην έξοδο **±12V** δεν πρέπει να υπερβαίνει το **1 Α**. Πριν τοποθετήσετε τον καρταναγνώστη στο σημείο που θέλετε να εγκατασταθεί, θα πρέπει πρώτα να κάνετε τις απαραίτητες συνδέσεις, όπως περιγράφονται στη συνέχεια:

u Για μεγαλύτερη ασφάλεια, περάστε το καλώδιο που θα χρησιμοποιήσετε για να συνδέσετε τον καρταναγνώστη με τον πίνακα, **ακριβώς πίσω από το σημείο που θα στερεώσετε τον καρταναγνώστη.**

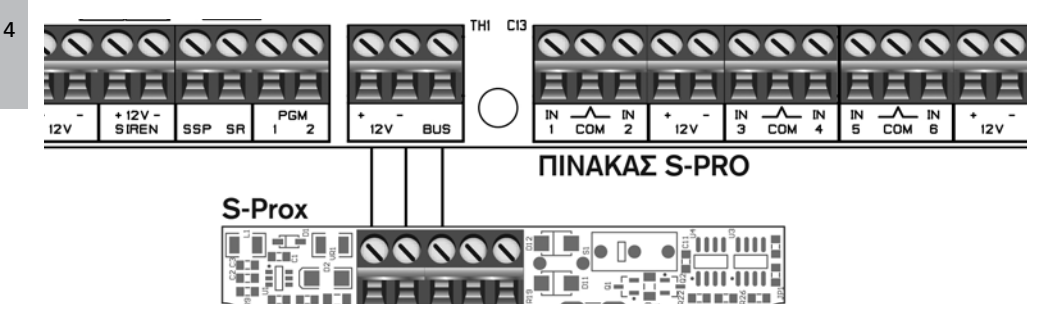

u Συνδέστε τα καλώδια στις υποδοχές που υπάρχουν πάνω στην πλακέτα του καρταναγνώστη, σύμφωνα με το εικονιζόμενο διάγραμμα συνδεσμολογίας. **Χάρη στην τεχνολογία Plug and Play του πίνακα και την αυτόματη αναγνώριση των περιφερειακών που διαθέτει, μπορείτε να προσθέστε ή να αφαιρέσετε έναν καρταναγνώστη, οποιαδήποτε στιγμή, χωρίς να χρειάζεται να διακόψετε την τροφοδοσία του πίνακα ή να κάνετε επανεκκίνηση του συστήματος.**

**Σημείωση:** Όταν ο καρταναγνώστης τοποθετείται σε εξωτερικό χώρο, θα πρέπει στο εσωτερικό του πίνακα να τοποθετηθεί ένας αποµονωτής, για να προστατεύει το bus του πίνακα από βραχυκύκλωμα.

- u Με ένα κατσαβίδι, το οποίο θα τοποθετήσετε στις υποδοχές που υπάρχουν στην κάτω πλευρά του καρταναγνώστη, αφαιρέστε το εξωτερικό καπάκι προστασίας.
- ► Βεβαιωθείτε ότι ο Tamper του καρταναγνώστη κλείνει, ακούγοντας τον ήχο του κλεισίματος όταν τοποθετήσετε τη βάση του καρταναγνώστη στον τοίχο. Αν δεν ακουστεί ο ήχος του κλεισίματος, στραβώστε το έλασμα του Tamper προς τα έξω και δοκιμάστε ξανά.
- u Στερεώστε τη βάση του καρταναγνώστη στον τοίχο με τα παρεχόμενα στηρίγματα.
- u Τέλος, τοποθετήστε το καπάκι και πιέστε το ώστε να κουμπώσει καλά στη βάση.

#### **Διευθυνσιοδότηση του καρταναγνώστη S-Prox**

Όταν στον πίνακα συνδεθούν περισσότεροι από ένας καρταναγνώστες, **πρέπει να ορίσετε ξεχωριστή διεύθυνση σε κάθε καρταναγνώστη**, με τα links **JP1** και **JP2**. Μπορούμε να έχουμε τέσσερις διαφορετικούς συνδυασμούς, έναν για κάθε καρταναγνώστη. Αν χρησιμοποιηθούν περισσότεροι από ένας καρταναγνώστες, **τα links θα πρέπει σε κάθε καρταναγνώστη να είναι σε διαφορετική κατάσταση (κομμένα ή βραχυκυκλωμένα)**, όπως φαίνεται παρακάτω:

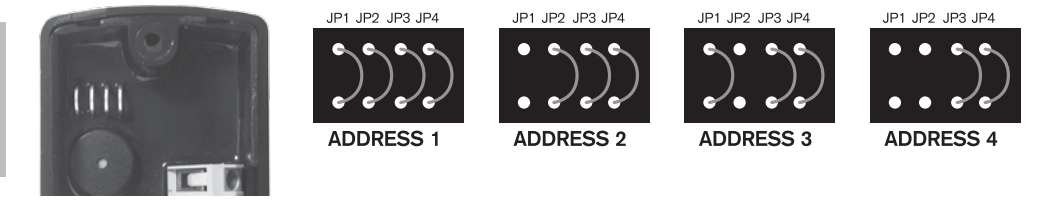

**ΣΗΜΕΙΩΣΗ 1:** Αν θέλετε από τον καρταναγνώστη αυτόν να ελέγχετε μόνο το κύριο partition (από μία κάρτα ή ένα key fob που ελέγχουν παραπάνω από ένα partition), τότε θα πρέπει να κόψετε το link JΡ4. **ΣΗΜΕΙΩΣΗ 2:** Το link JΡ3 είναι για μελλοντική χρήση.

#### **Προγραμματισμός καρταναγνωστών S-Prox**

Οι καρταναγνώστες **μπορούν να προγραμματισθούν και να καταχωρηθούν στον πίνακα, ακόμη και χωρίς να εγκατασταθούν στις τελικές τους θέσεις**. Όταν εγκατασταθούν και τροφοδοτηθεί ο πίνακας με τάση, ανάλογα με τη διεύθυνση που θα δώσετε σε κάθε καρταναγνώστη, αυτός θα πάρει τους αντίστοιχους προγραμματισμούς.

Οι προγραμματισμοί της ενότητας αυτής, εκτός από τον προγραμματισμό από το πληκτρολόγιο του συστήματος, **μπορούν να γίνουν και με τη διαδικασία Up/Down Loading**.

#### **Είσοδος στον προγραμματισμό του τεχνικού**

Για να καταχωρήσετε έναν καρταναγνώστη σε έναν πίνακα S-Pro, μπείτε στον προγραμματισμό του πίνακα, με τη διαδικασία που ακολουθεί.

1. Από την αρχική οθόνη του συστήματος, πιέστε διαδοχικά το πλήκτρο με το βέλος και πηγαίνετε στην οθόνη:

#### ΠΡΟΓΡΑΜΜΑΤΙΣΜΟΣ ΤΕΧΝΙΚΟΥ

2. Πιέστε ENTER . Θα εμφανισθεί η οθόνη:

# ΔΩΣΕΤΕ ΚΩΔΙΚΟ & ENTER

3. Πληκτρολογήστε τον κωδικό τεχνικού (την πρώτη φορά θα είναι ο εργοστασιακός κωδικός

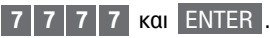

4. Θα εμφανισθεί η οθόνη:

 ΠΑΡΑΚΑΛΩ ΠΕΡΙΜΕΝΕΤΕ… και αμέσως μετά η οθόνη: ΠΡΟΓΡΑΜΜΑΤΙΣΜΟΣ ΠΛΗΚΤΡΟΛΟΓΙΟΥ

- 5. Πιέστε διαδοχικά το πλήκτρο με το βέλος και πηγαίνετε στην οθόνη ΠΡΟΓΡΑΜΜΑΤΙΣΜΟΣ ΠΕΡΙΦΕΡΕΙΑΚΩΝ
- 6. Πιέστε ENTER . Θα εμφανισθεί η οθόνη:

ΠΡΟΓΡΑΜΜΑΤΙΣΜΟΣ ΚΑΡΤΑΝΑΓΝΩΣΤΩΝ

#### 8 **Προγραμματισμός των παραμέτρων του καρταναγνώστη**

Όταν είστε στην οθόνη: Η καταχώριση των καρταναγνωστών γίνεται με τη διαδικασία που περιγράφουμε στη συνέχεια.

ΠΡΟΓΡΑΜΜΑΤΙΣΜΟΣ ΚΑΡΤΑΝΑΓΝΩΣΤΩΝ

1. Πιέστε το ENTER . Θα εμφανισθεί η οθόνη:

# ΕΠΙΛΕΞΤΕ ΚΑΡΤΑΝΑΓΝΩΣΤΗ: 1

- 2. Πληκτρολογήστε τον Α/Α (1 έως 4) του καρταναγνώστη τον οποίο θέλετε να καταχωρήσετε και πιέστε
	- το ENTER . Θα εμφανισθεί η ένδειξη:

# ΤΜΗΜΑ ΠΟΥ ΑΝΗΚΕΙ: 1

3. Πληκτρολογήστε τον Α/Α (1 έως 4) του τμήματος του πίνακα στο οποίο θέλετε να ανήκει ο καρταναγνώστης.

**ΣΗΜΕΙΩΣΗ:** Αν θέλετε ο συγκεκριμένος καρταναγνώστης να λειτουργεί σαν ACCESS reader, δηλαδή να ενεργοποιεί μόνο ένα PGM για να ανοίξει π.χ. μία είσοδο, χωρίς, όμως, να κάνει όπλιση ή αφόπλιση του συστήματος, τότε στη θέση αυτή πρέπει να βάλετε το 0.

Πιέστε το ENTER , για να ολοκληρώσετε την καταχώρηση. Θα εμφανισθεί η ένδειξη:

## ΑΝΤΙΣΤΟΙΧΙΣΗ TAMPER & ΖΩΝΗΣ: 01

4. Πληκτρολογήστε τον Α/Α (01 έως 80) της ζώνης του πίνακα στην οποία θέλετε να αντιστοιχεί ο Tamper του καρταναγνώστη και πιέστε το ENTER . θα εμφανισθεί η ένδειξη:

# ΑΝΤΙΣΤΟΙΧΙΣΗ PGM: 01

5. Στη θέση αυτή μπορείτε να αντιστοιχήσετε μία από τις 18 εξόδους PGM του πίνακα S-Pro. Όποιος προγραμματισμός θα γίνει στο PGM του πίνακα με το οποίο θα αντιστοιχισθεί, θα υλοποιείται από το PGM του καρταναγνώστη (για λεπτομέρειες προγραμματισμού των PGMs δείτε στις σελίδες 75-79 των οδηγιών του τεχνικού για τους πίνακες S-Pro). Πληκτρολογήστε τον Α/Α (01 έως 18) του PGM του πίνακα με το οποίο θέλετε να αντιστοιχεί το PGM

του καρταναγνώστη και πιέστε το ENTER . θα εμφανισθεί η ένδειξη:

### ΛΕΙΤ/ΓΙΑ ΒΟΜΒΗΤΗ ΑΠΕΝΕΡΓ/ΜΕΝΟΣ

Στον προγραμματισμό αυτό, επιλέγετε τον τρόπο με τον οποίο θα λειτουργεί ο βομβητής του καρταναγνώστη κατά διάρκεια των χρόνων εισόδου και εξόδου.

6. Με τα βέλη ή μετακινηθείτε στις διαθέσιμες επιλογές, που είναι:

ΛΕΙΤ/ΓΙΑ ΒΟΜΒΗΤΗ ΑΠΕΝΕΡΓ/ΜΕΝΟΣ

ΛΕΙΤ/ΓΙΑ ΒΟΜΒΗΤΗ ΕΙΣΟΔΟ & ΕΞΟΔΟ

 ΛΕΙΤ/ΓΙΑ ΒΟΜΒΗΤΗ ΣΤΗΝ ΕΙΣΟΔΟ ΛΕΙΤ/ΓΙΑ ΒΟΜΒΗΤΗ ΣΤΗΝ ΕΞΟΔΟ

7. Πιέστε ENTER , στην οθόνη με την επιλογή που επιθυμείτε να λειτουργεί ο βομβητής. Θα εμφανισθεί η ένδειξη:

# ΛΕΙΤΟΥΡΓΙΑ ΤΩΝ LED ΑΠΕΝΕΡΓ/ΜΕΝA

Στον προγραμματισμό αυτό, επιλέγετε αν τα LEDs του καρταναγνώστη θα ενεργοποιηθούν ή όχι

κατά διάρκεια των χρόνων εισόδου και εξόδου.

10

8. Με τα βέλη  $\triangle$  ή  $\nabla$  μετακινηθείτε στις διαθέσιμες επιλογές, που είναι:

# ΛΕΙΤ/ΓΙΑ ΤΩΝ LEDs ΑΠΕΝΕΡΓ/ΜΕΝA

# ΛΕΙΤ/ΓΙΑ ΤΩΝ LEDs ΕΝΕΡΓΟΠΟΙΗΜΕΝA

9. Πιέστε ENTER , στην οθόνη με την επιλογή που επιθυμείτε να λειτουργούν τα LEDs. Θα εμφανισθεί η ένδειξη:

# ΕΠΙΛΕΞΤΕ ΚΑΡΤΑΝΑΓΝΩΣΤΗ: 2

Με την ίδια διαδικασία (παράγραφοι 1-9), παραμετροποιήστε και τους υπόλοιπους καρταναγνώστες.

10. Για να βγείτε από τη διαδικασία αυτή, πιέστε το ESC . Θα εμφανισθεί η οθόνη:

# ΠΡΟΓΡΑΜΜΑΤΙΣΜΟΣ ΚΑΡΤΑΝΑΓΝΩΣΤΗ

# **Σημειώσεις**

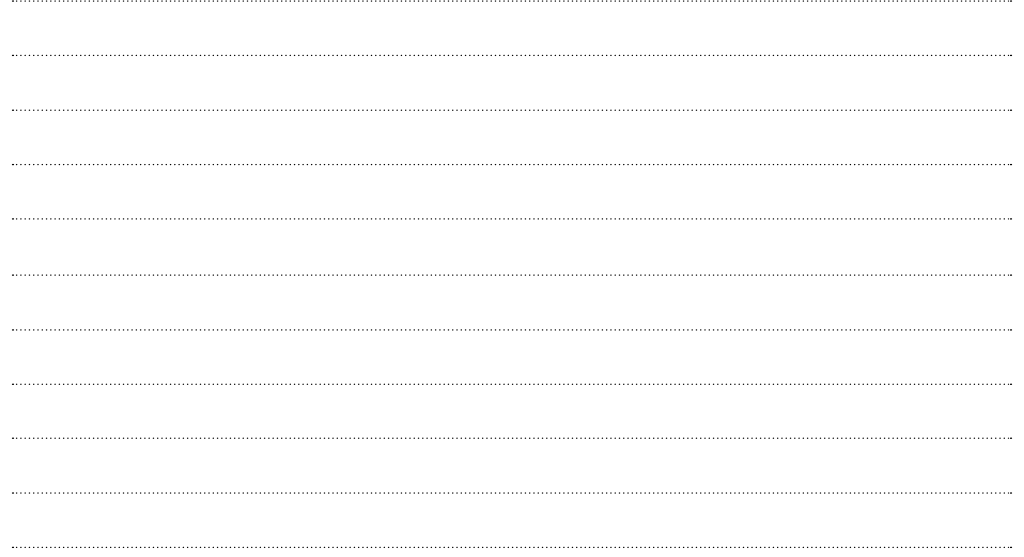

# **Σημειώσεις**

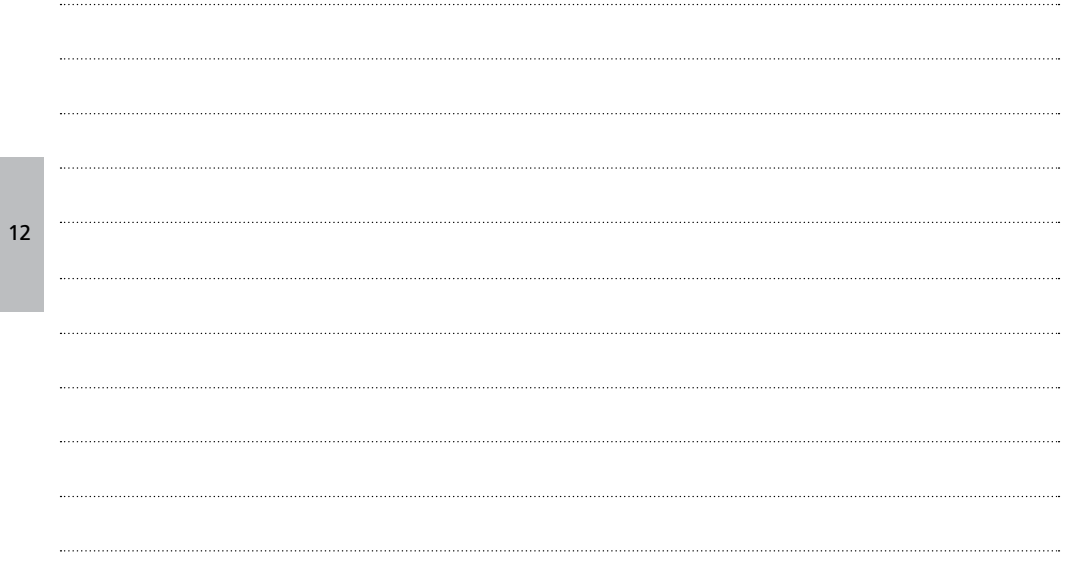

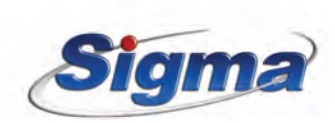

www.sigmasec.gr